# **SPEA-RADaRS or SPEA-SRS Stata Addons**

*This is based on helpful information from the CISER infrastructure at Cornell University: [http://ciser.cornell.edu/FAQ/STATA/STATA\\_STB.shtm.](http://ciser.cornell.edu/FAQ/STATA/STATA_STB.shtm)* 

It's true that research server users do not have permissions to write to the default path for STB and other user-written files. If you feel confident that the files you wish to download are supported by Stata and will be useful for other users, you may send a request to [speabits@indiana.edu](mailto:speabits@indiana.edu) to have them installed by a system administrator so that they are available for all users.

## **Solution**

All you need to do is to put the files into a directory to which you do have permission (i.e. somewhere in your own home directory on the E:\Users folder) and then reset the path which Stata uses to search for these files.

First, from within Stata you can issue the command "sysdir" to see the list of the system set directories, to which Stata points to by default. Included in the list of **default settings** are these entries:

#### **PLUS: C:\ado\plus PERSONAL: C:\ado\personal**

Note that the PLUS folder is the destination for downloaded ado files. The PERSONAL folder is intended for ado files written by the user. IU users do not have permission to write to the C:\ drive so there are several options: For commonly used, Stata supported, downloadable ado files -- users may also request that SPEABITS/HELPnet staff install those on the C:\ drive. If you need to use an ado file during off hours you can install it yourself by redirecting the PLUS folder to your home directory (as shown below). To install user written ado files (anytime) you'll need to use the "sysdir set" commands (case is important) to redirect the PERSONAL folder as shown below:

### **sysdir set PLUS "E:\Users\***folder***" sysdir set PERSONAL "E:\Users\***folder***"**

where "*folder*" is the subfolder you wish to save your ado files in (you must create this first).

*examples:*

### *sysdir set PLUS "E:\Users\USERNAME\stata\plus" sysdir set PERSONAL " E:\Users\USERNAME\stata\personal"*

Now if you issue the command "sysdir" you will see your **custom settings:**

#### **PLUS: E:\Users\USERNAME\stata\plus PERSONAL: E:\Users\USERNAME\stata\personal**

## **Making this permanent**

Create a shortcut to the Stata application on your desktop (Start → All Programs → *right-click* on StataXY (XY = version number)  $\rightarrow$  choose "send to"  $\rightarrow$  Desktop). Then find the newly created shortcut on your desktop, right click on the icon and choose "properties". In the "Start In" field enter the path "E:\Users\USERNAME" (where USERNAME is your IU network ID. Use the Stata do file editor to create a file called "profile.do" file which contains the sysdir commands you wish to use. Be sure to place the profile.do file in the directory " E:\Users\USERNAME". Stata will automatically look for the profile.do file when opening and run those commands.

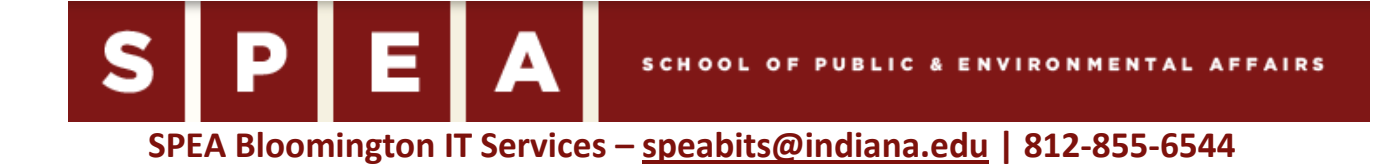